## **OAuth permission requirements**

Flow only requires read access to your repos. This permission is needed to process the metadata used to generate our reports. Many Git hosts do not offer the ability to narrow permissions down to just read-only access to private profile information and repositories. When connecting to Git hosts like GitHub and Bitbucket, their standard Oauth permissions include write plus full admin permissions which are never used by our system. Git hosts may require these access levels in order to utilize their API.

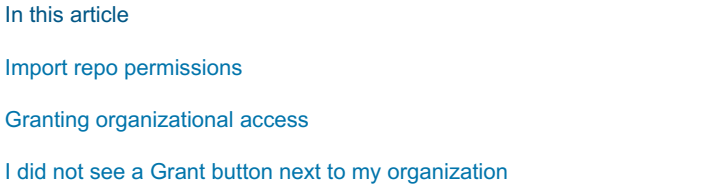

# Import repo permissions

If the repo lives under an organization in your Git host, Flow will need access to that organization. Go to your githost account to apply permissions.

## **If you are the owner of the organization:**

If you are the owner of the organization you can grant Flow access to the organization and all its associated repos.

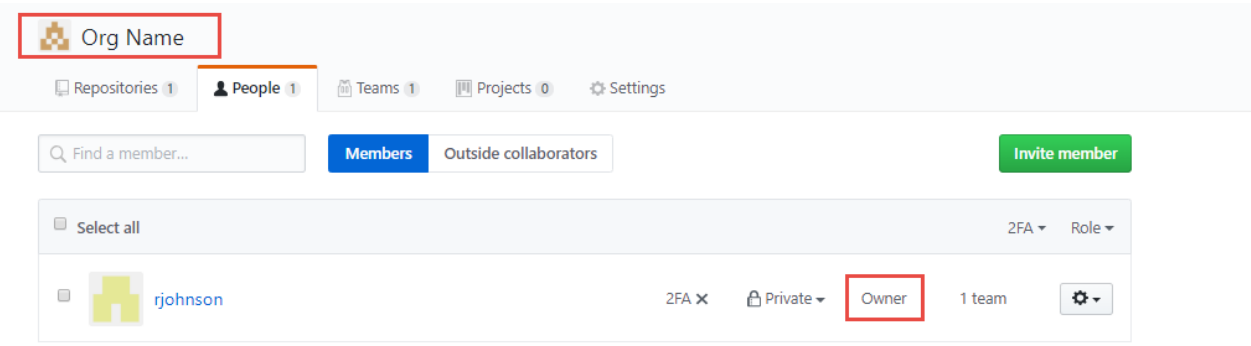

## **If you are a member of the organization:**

If you are a member of the organization you will need to send a request to the owner of the organization to grant permissions to Flow. Requesting permissions will happen in **step 2** below.

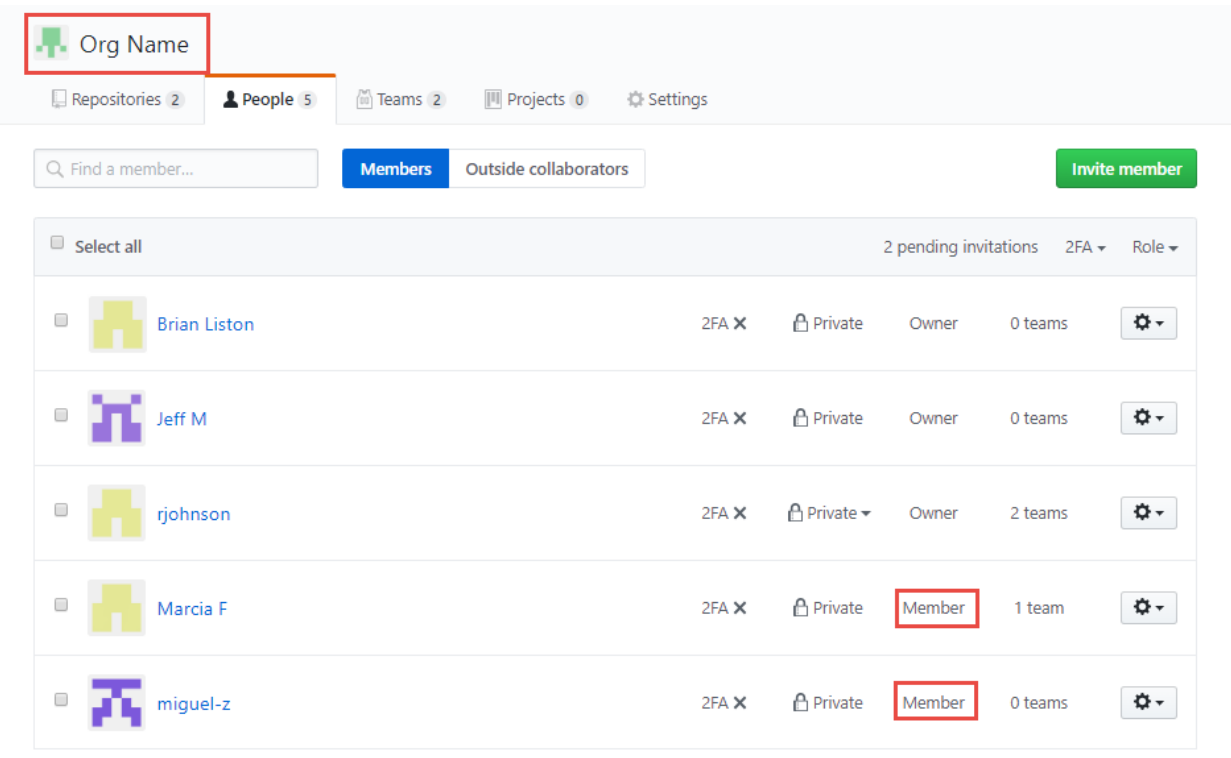

#### back to top

# Granting organizational access

If you are missing a GitHub organization in Flow, you will need to grant Flow access in GitHub. Follow the steps below to update Flow's access.

1. In GitHub, under **Settings**, click **Applications** then **Authorized OAuth Apps** then click on the **Flow** application.

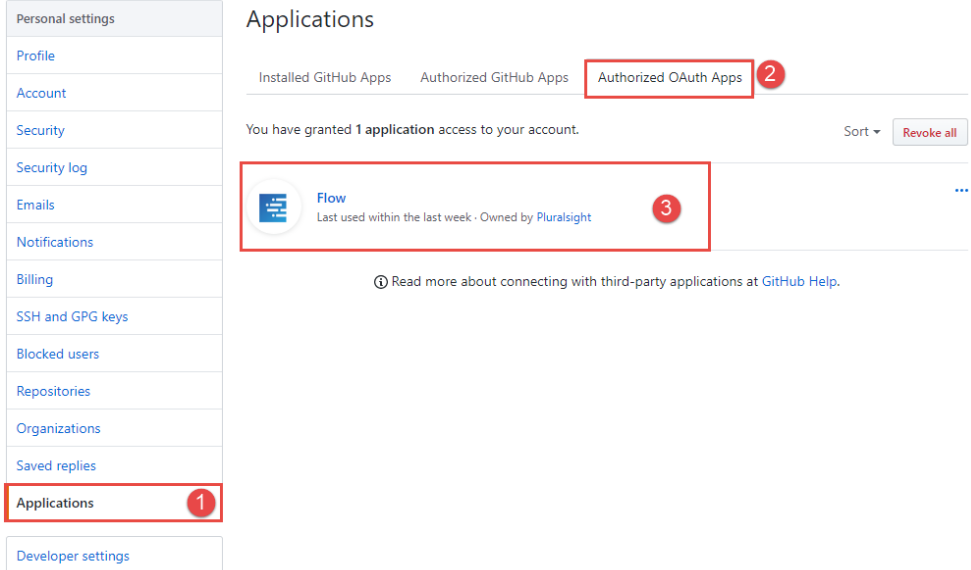

2. Here you will be able to see which organizations Flow has access to. As seen below Flow does not have access to the "myorgsname" organization.

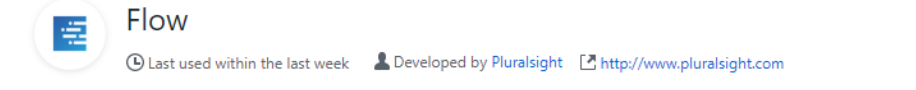

Authorizing with your GitHub account allows GitPrime to conveniently display your repos, to make importing them efficient. You will get to pick which repos to import. GitPrime won't access any of your other repos.

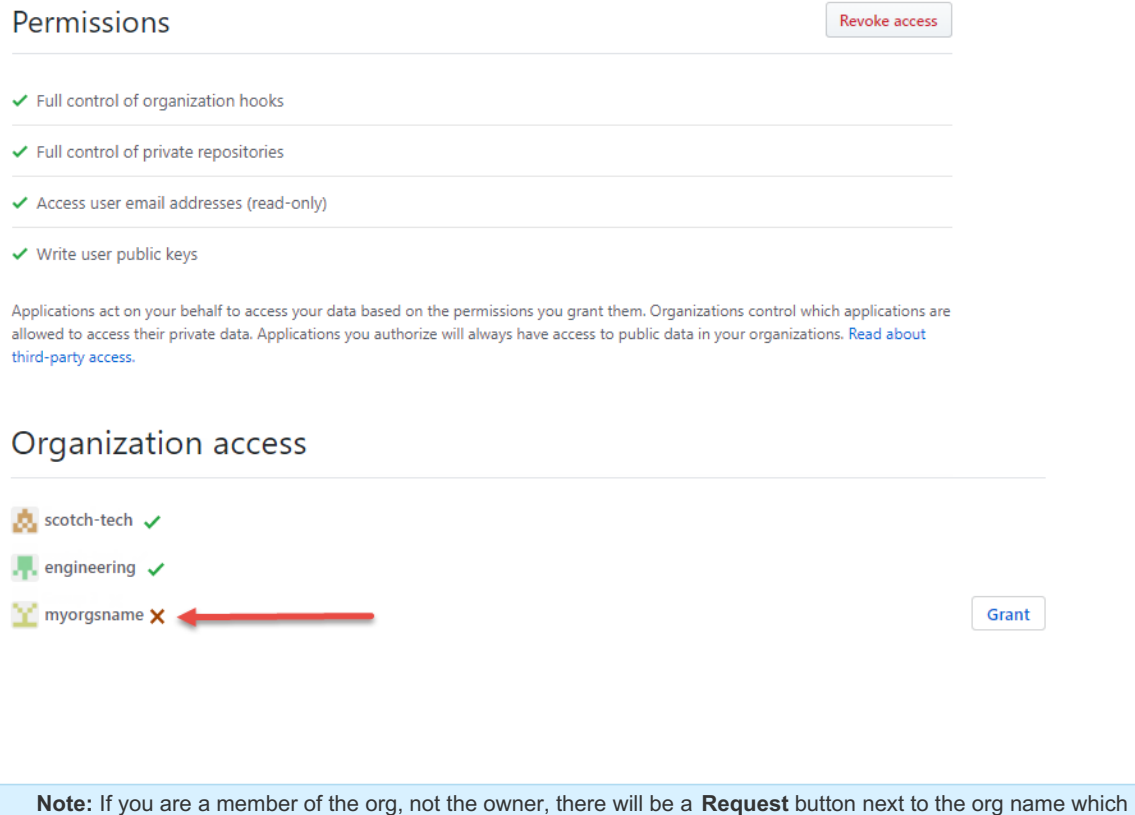

you will have to click. An owner of the organization will receive your request and will be able to grant or deny your request.

3. To give Flow access to the organization, click the **Grant** button next to the organization's name.

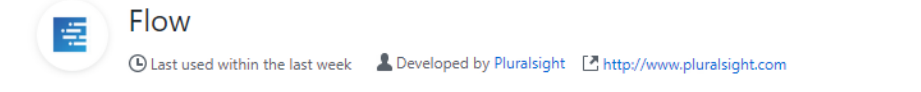

Authorizing with your GitHub account allows GitPrime to conveniently display your repos, to make importing them efficient. You will get to pick which repos to import. GitPrime won't access any of your other repos.

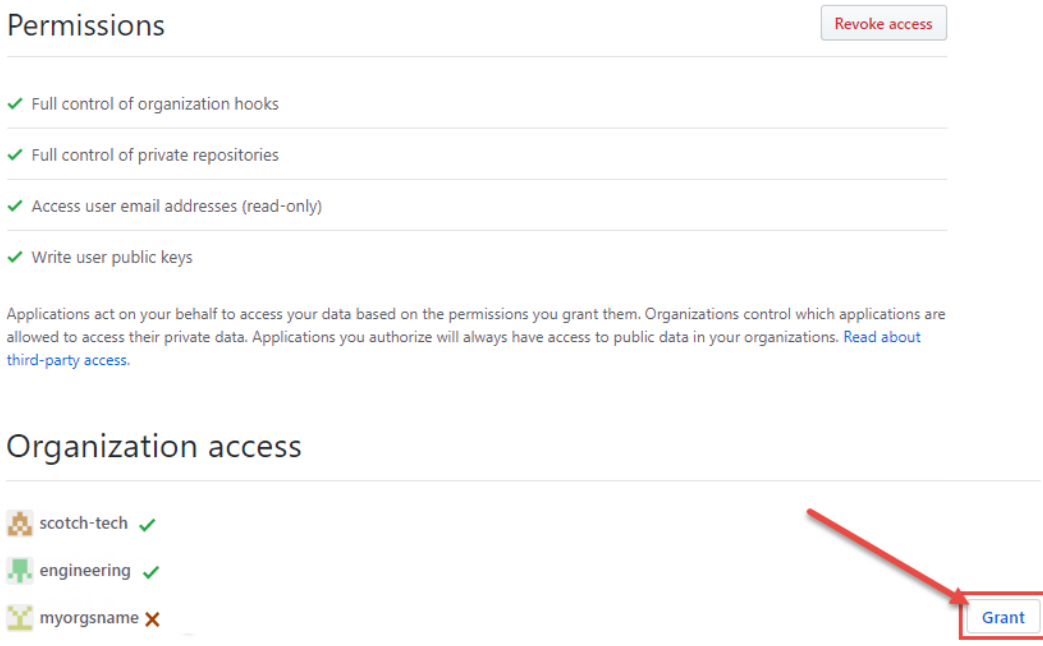

4. Now that you have granted Flow access, head back over to Flow. Under your GitHub integration, select the **Repos** tab. If you do not see all your GitHub organizations you may need to click the **Refresh** button for the groups to update. **n**<br>Remove Integration GitHub

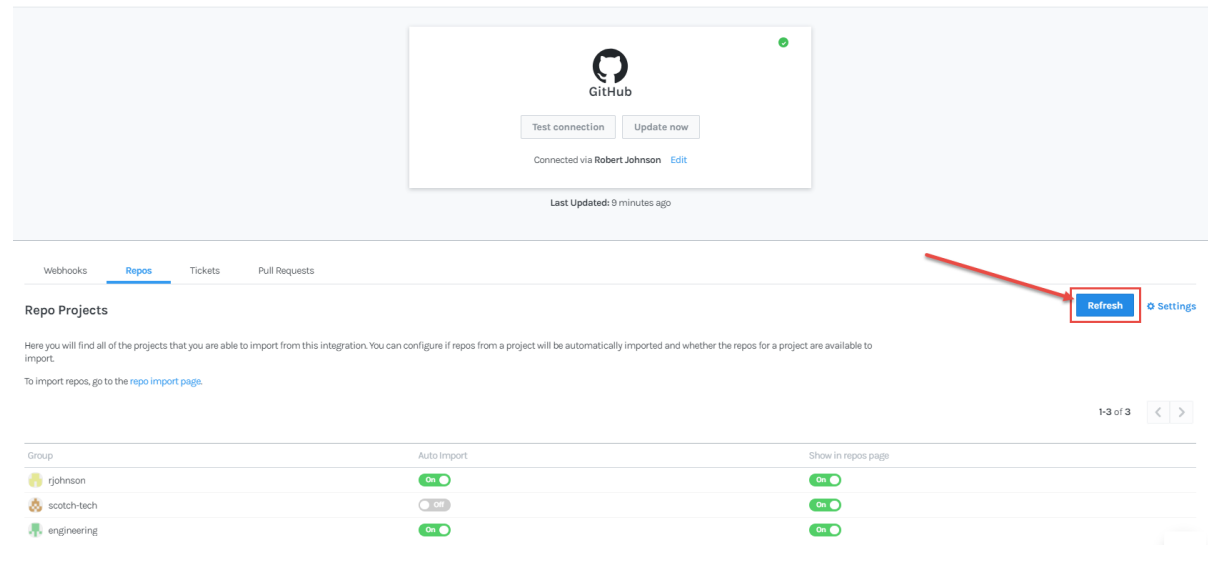

back to top

# I did not see a Grant button next to my organization

If you saw a red "x" next to your organization rather than the **Grant** button, you will need to grant permissions at the organization

#### level in GitHub.

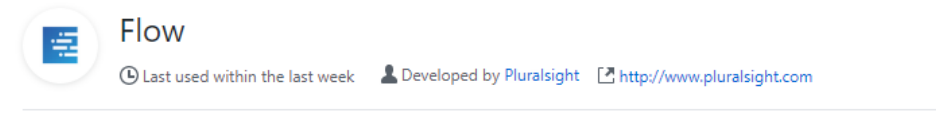

Authorizing with your GitHub account allows GitPrime to conveniently display your repos, to make importing them efficient. You will get to pick which repos to import. GitPrime won't access any of your other repos.

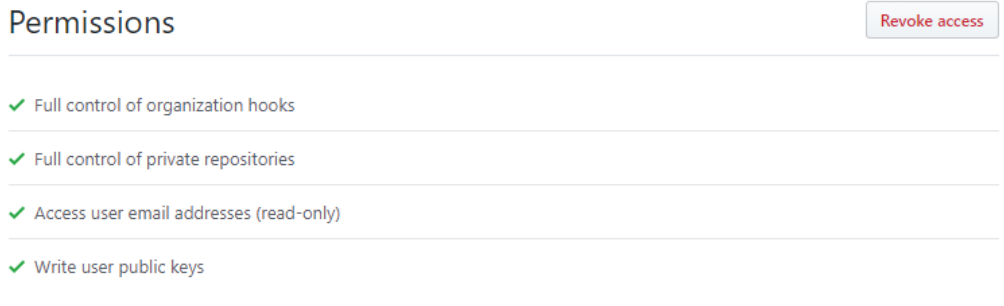

Applications act on your behalf to access your data based on the permissions you grant them. Organizations control which applications are allowed to access their private data. Applications you authorize will always have access to public data in your organizations. Read about third-party access.

# Organization access

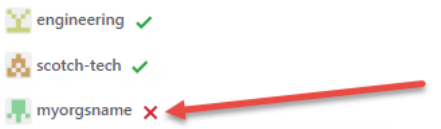

1. Under your GitHub **Settings** click on the organization you want to give Flow access to:

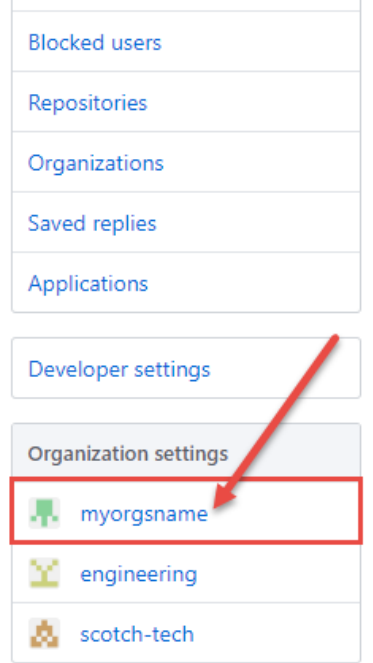

2. Under the organization's settings click **Third-party** access and click the pencil next to the Flow application.

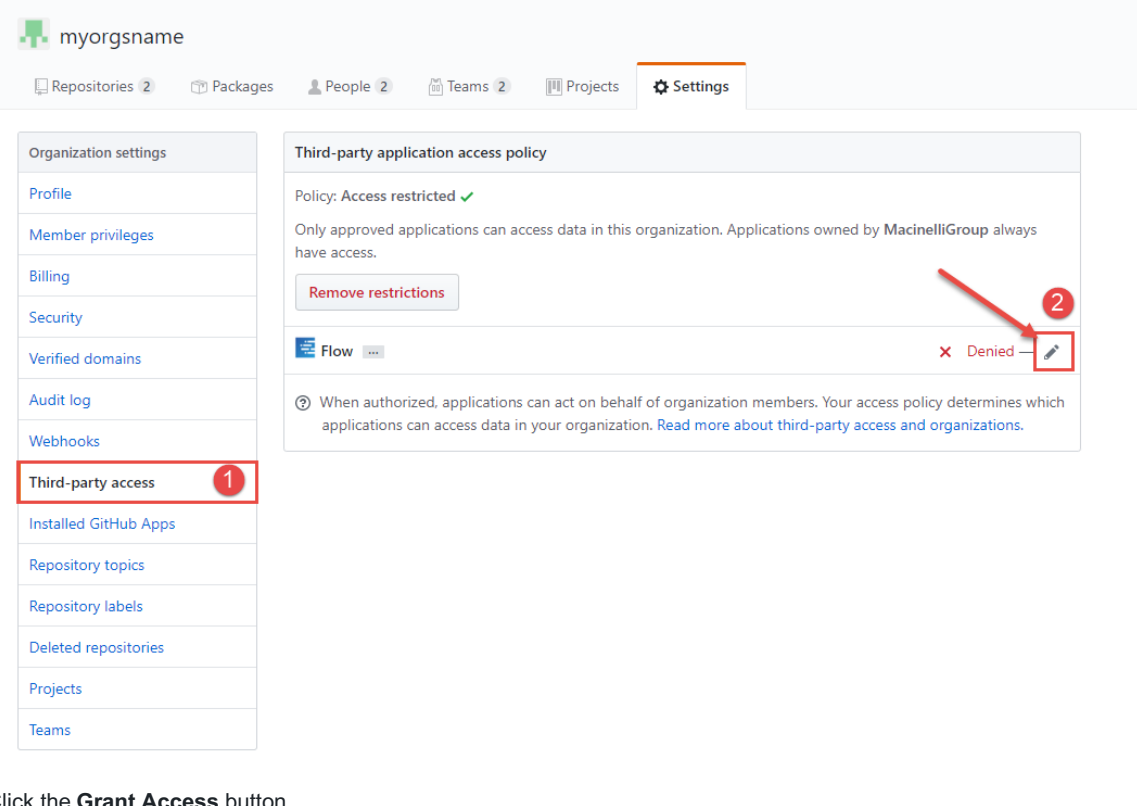

## 3. Click the **Grant Access**

Flow 卓 A Developed by Pluralsight [A] http://www.pluralsight.com Papproval requested by rjohnson

Authorizing with your GitHub account allows GitPrime to conveniently display your repos, to make importing them efficient. You will get to pick which repos to import. GitPrime won't access any of your other repos.

# **Access**

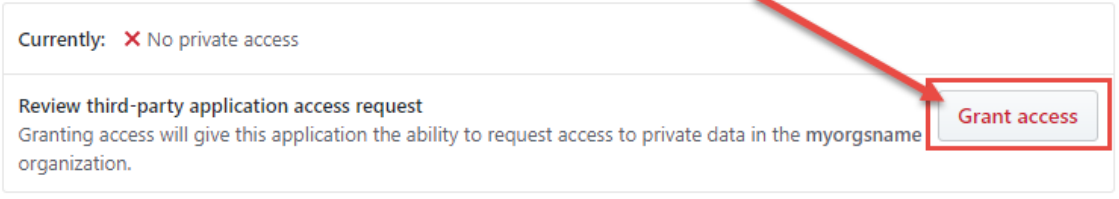

2 Applications act on your behalf to access your data based on the permissions you grant them. Organizations control which applications are allowed to access their private data. Applications authorized by members will always have access to public data in your organization. Read about third-party access.

4. You have successfully granted Flow access to your GitHub organization.

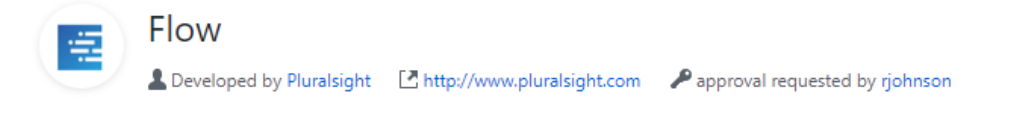

Authorizing with your GitHub account allows GitPrime to conveniently display your repos, to make importing them efficient. You will get to pick which repos to import. GitPrime won't access any of your other repos.

## Access

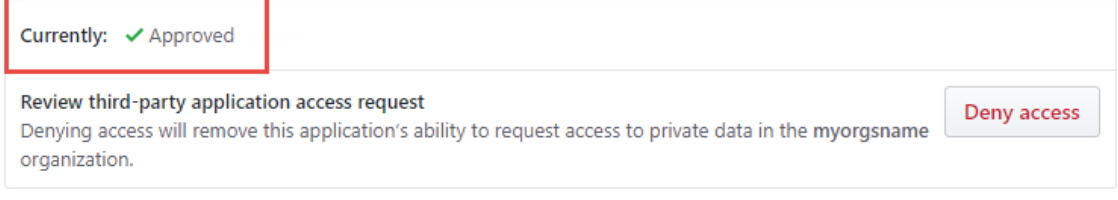

2) Applications act on your behalf to access your data based on the permissions you grant them. Organizations control which applications are allowed to access their private data. Applications authorized by members will always have access to public data in your organization. Read about third-party access.

5. You will now see this organization with a green check mark for Flow under the **Authorized OAuth Apps.**

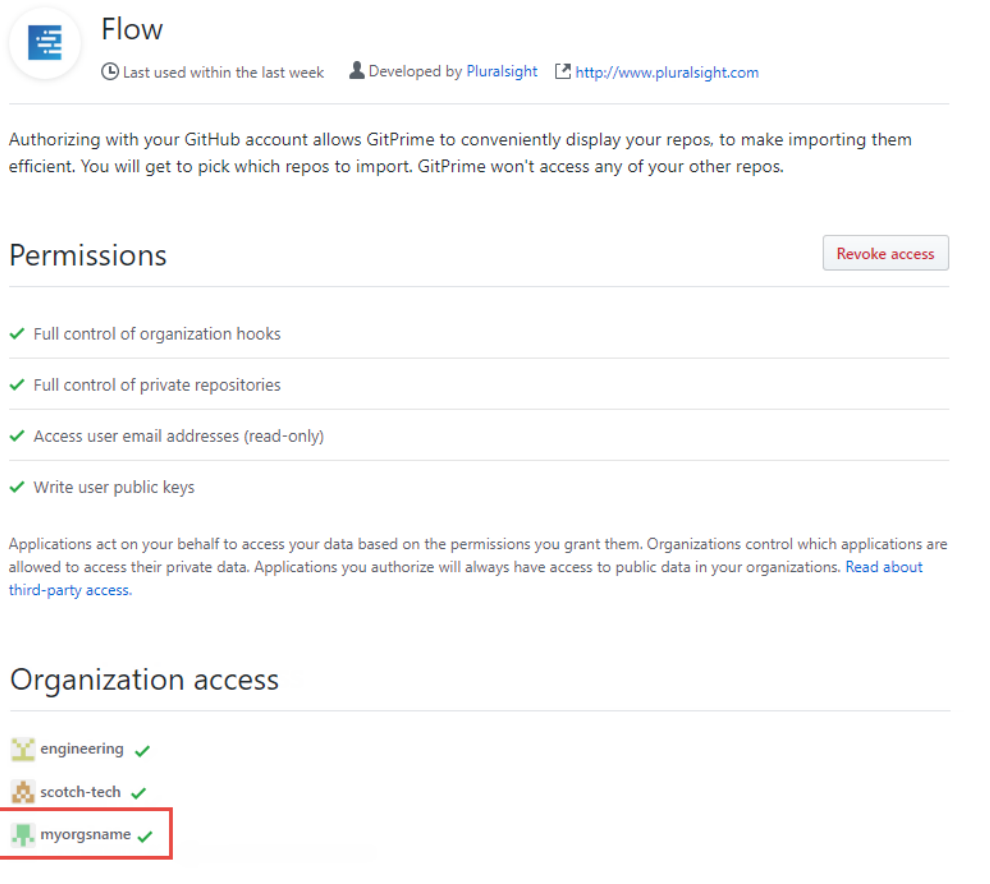

#### back to top

If you need help, please email support@pluralsight.com () for 24/7 assistance.